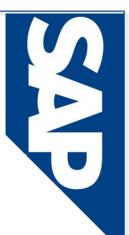

# JHU TEMPORARY ID REPORT GUIDE

For monitoring individuals who have temporary  $\mathsf{ID}$  numbers stored in  $\mathsf{SAP}$ 

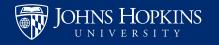

## What are we doing?

- When a foreign national arrives in the US for the first time they generally do not have a social security number. They will be assigned a temporary ID number beginning with 988 so that individuals who do not yet have SSNs can be hired in SAP while they complete the SSN application process.
  - 988 numbers are not real SSNs and cannot be used on the Form I-9.
  - Only temporary ID numbers beginning in 988 can be issued. Payroll maintains the master list of numbers. These numbers are unique and can only be issued once.
- This temporary ID number must be updated in SAP (for tax reasons) and Equifax (for employment authorization). These updates rely upon follow up by the employee. Local HR should monitor personnel in their areas who have temporary ID numbers in SAP and maintain a dialogue with each employee until the SSN is updated.
- The system updates are completed by a joint effort between HR Compliance Services, and HR Shared Services.

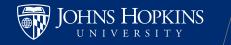

# HOW TO RUN THE REPORT ...

HUMAN RESOURCES

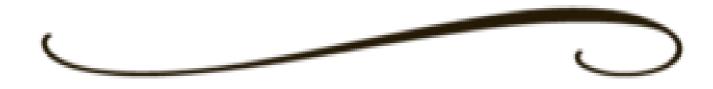

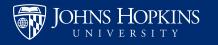

3

### SAP -> Enterprise Reporting -> BW Reports -> Open Analysis

### Folders -> Human Resources -> Personnel Admin

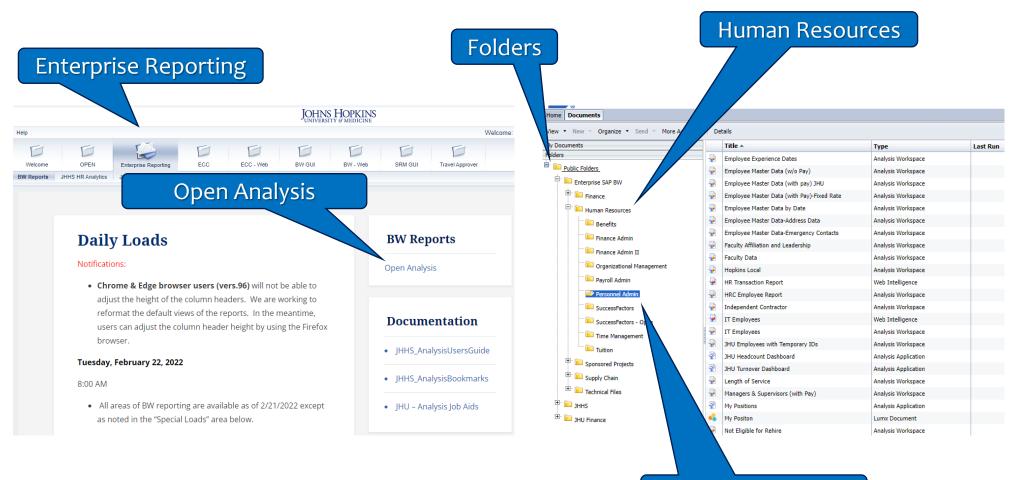

Personnel Admin

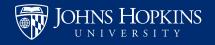

| -  | D         |  |  |  |
|----|-----------|--|--|--|
| -  | 10        |  |  |  |
| me | Documents |  |  |  |

| Application |  |  |
|-------------|--|--|
|             |  |  |
|             |  |  |

Help menu \*

Last Run

View . New . Organize . Send . More Actions . Details

| ty Documents                                                               | _   | Title *                                    | Туре                 |
|----------------------------------------------------------------------------|-----|--------------------------------------------|----------------------|
| Folders                                                                    |     | Employee Experience Dates                  | Analysis Workspace   |
| Dublic Folders Dublic Folders Dublic Folders Dublic Folders Dublic Folders |     | Employee Master Data (w/o Pay)             | Analysis Workspace   |
|                                                                            |     | Employee Master Data (with pay) 3HU        | Analysis Workspace   |
| E Finance                                                                  | -   | Employee Haster Data (with Pay)-Fixed Rate | Analysis Workspace   |
| 😑 🔛 Human Resources                                                        | -   | Employee Master Data by Date               | Analysis Workspace   |
| Benefits                                                                   | -   | Employee Master Data-Address Data          | Analysis Workspace   |
| Enance Admin                                                               | -2  | Employee Master Data-Emergency Contacts    | Analysis Workspace   |
|                                                                            | 9   | Faculty Affiliation and Leadership         | Analysis Workspace   |
| Finance Admin II                                                           | 9   | Feculty Deta                               | Analysis Workspace   |
| Organizational Management                                                  | 2   | Hopkins Local                              | Analysis Workspace   |
| Payroli Admin                                                              | - 🖓 | HR Transaction Report                      | Web Intelligence     |
| Personnel Admin                                                            | 9   | HRC Employee Report                        | Analysis Workspace   |
| SuccessFactors                                                             |     | Independent Contractor                     | Analysis Workspace   |
| SuccessFactors - Open                                                      | 9   | IT Employees                               | Web Intelligence     |
| Time Management                                                            | 12  | IT Employees                               | Analysis Workspace   |
| Tutton                                                                     | 12  | JHU Employees with Temporary IDs           | Analysis Workspace   |
|                                                                            | 8   | JHU Headcount Dashboard                    | Analysis Application |
| Sponsored Projects                                                         |     | JHU Turnover Dashboard                     | Analysis Application |
| 🕀 💼 Supply Chain                                                           |     | Length of Service                          | Analysis Workspace   |
| E Technical Files                                                          |     | Managers & Supervisors (with Pay)          | Analysis Workspace   |
| 🖲 🚞 зннз                                                                   |     | My Positions                               | Analysis Application |
| 🕀 🔛 JHU Finance                                                            |     | My Positon                                 | Lumx Document        |
|                                                                            |     | Not Eligible for Rehire                    | Analysis Workspace   |

Welcome:

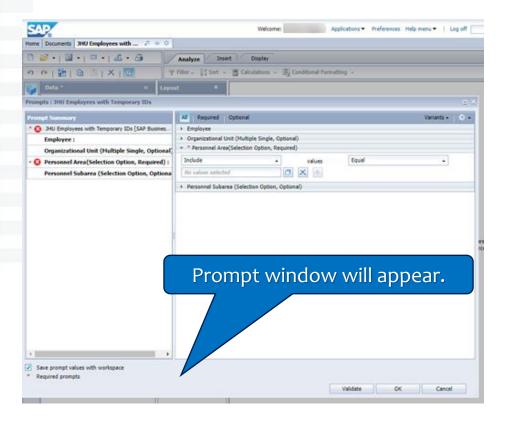

**"JHU Employees** with Temporary IDs"

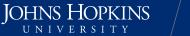

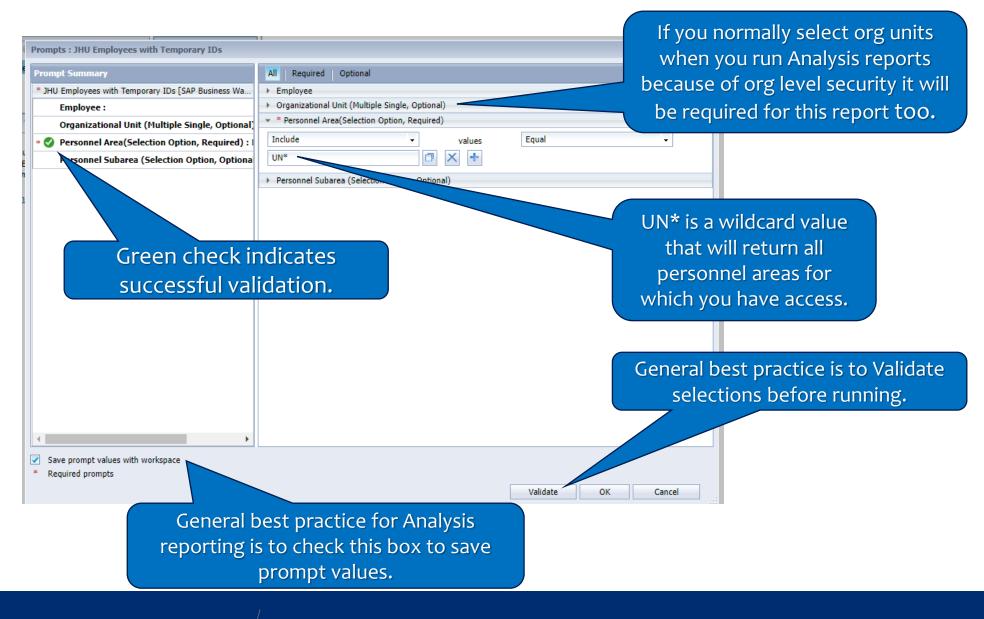

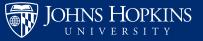

### The result screen (sensitive information has been obscured).

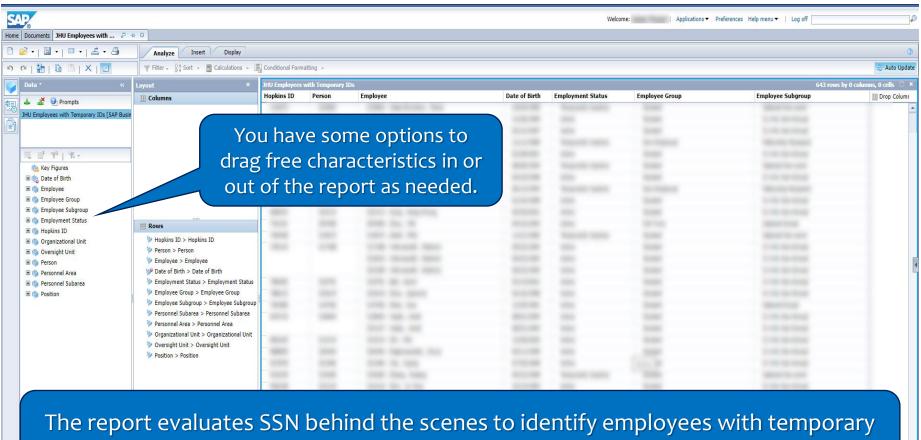

ID numbers, but the numbers will not be displayed in the report results.

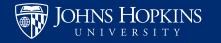

HUMAN RESOURCES

Sheet 3 |

Sheet 2

Sheet 1

1 4

## Results may be exported to Excel if needed.

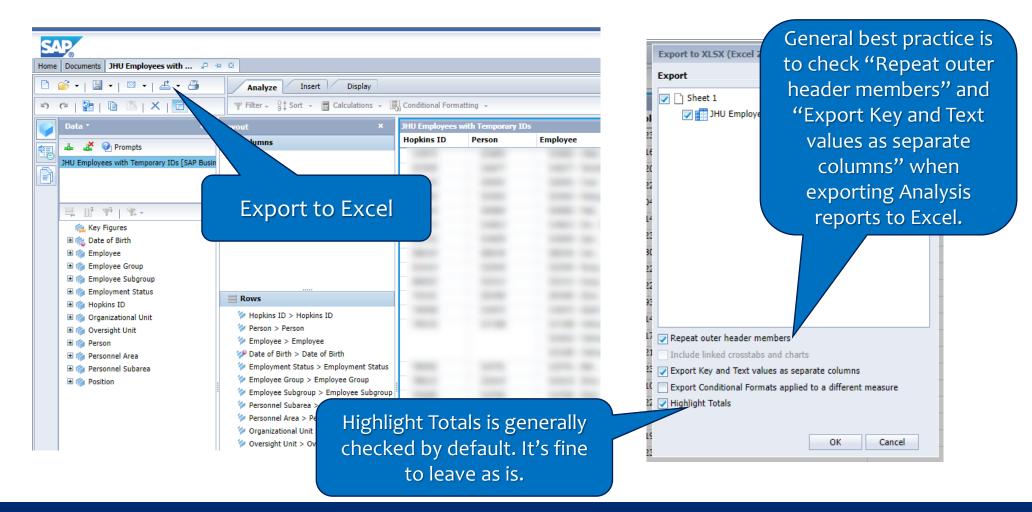

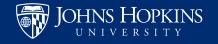

# WHAT TO DO WITH REPORT RESULTS

HUMAN RESOURCES

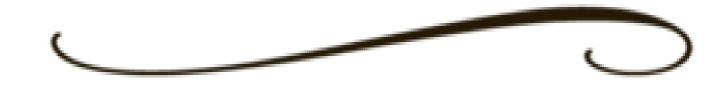

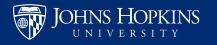

9

## **Business Process**

- Foreign nationals without SSNs are also required to completed the Foreign National Information Form (FNIF).
- Once SSN cards are received, employees should upload them into the system.
- The FNIF system emails a unique link to the employee that they will use to access the system and upload their SSN number
- Employees unable to access this link in order to upload their SSN cards should contact <a href="mailto:lgcomplianceSvcs@jhu.edu">lgComplianceSvcs@jhu.edu</a> for assistance.

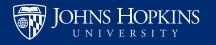